# JAWAHARLAL COLLEGE OF ENGINEERING AND TECHNOLOGY

JAWAHAR GARDENS, LAKKIDI, MANGALAM, PALAKKAD DT.

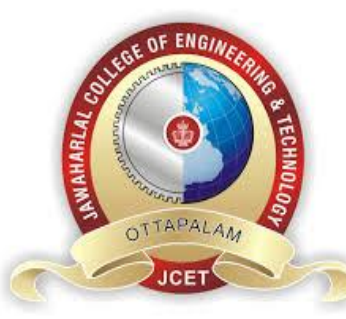

# **V SEMESTER B.TECH.**

# **CSL331 – DATABASE MANAGEMENT SYSTEMS LAB**

# **INSTITUTE VISION AND MISSION**

# **Vision**

Emerge as a center of excellence for professional education to produce high quality engineers and entrepreneurs for the development of the region and the Nation.

# **Mission**

.

MI1: To become an ultimate destination for acquiring latest and advanced knowledge in the multidisciplinary domains.

MI2: To provide high quality education in engineering and technology through innovative teaching-learning practices, research and consultancy, embedded with professional ethics.

MI3: To promote intellectual curiosity and thirst for acquiring knowledge through outcome-based education.

MI4: To have partnership with industry and reputed institutions to enhance the employability skills of the students and pedagogical pursuits.

MI5: To leverage technologies to solve the real-life societal problems through community services.

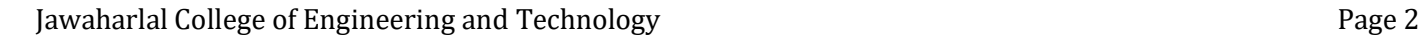

# **VISION OF THE DEPARTMENT**

To produce competent professionals with research and innovative skills, by providing them with the most conducive environment for quality academic and research oriented undergraduate education along with moral values committed to building a vibrant nation

# **MISSION OF THE DEPARTMENT**

M1: Provide a learning environment to develop creativity and problem-solving skills in a professional manner.

M2: Expose to the latest technologies and tools used in the field of computer science.

M3: Provide a platform to explore the industries to understand the work culture and expectations of an organization.

M4: Enhance Industry Institute Interaction program to develop entrepreneurship skills.

M5: Develop research interest among students which will impart a better life for the society and the nation**.**

# **PROGRAMME OUTCOMES**

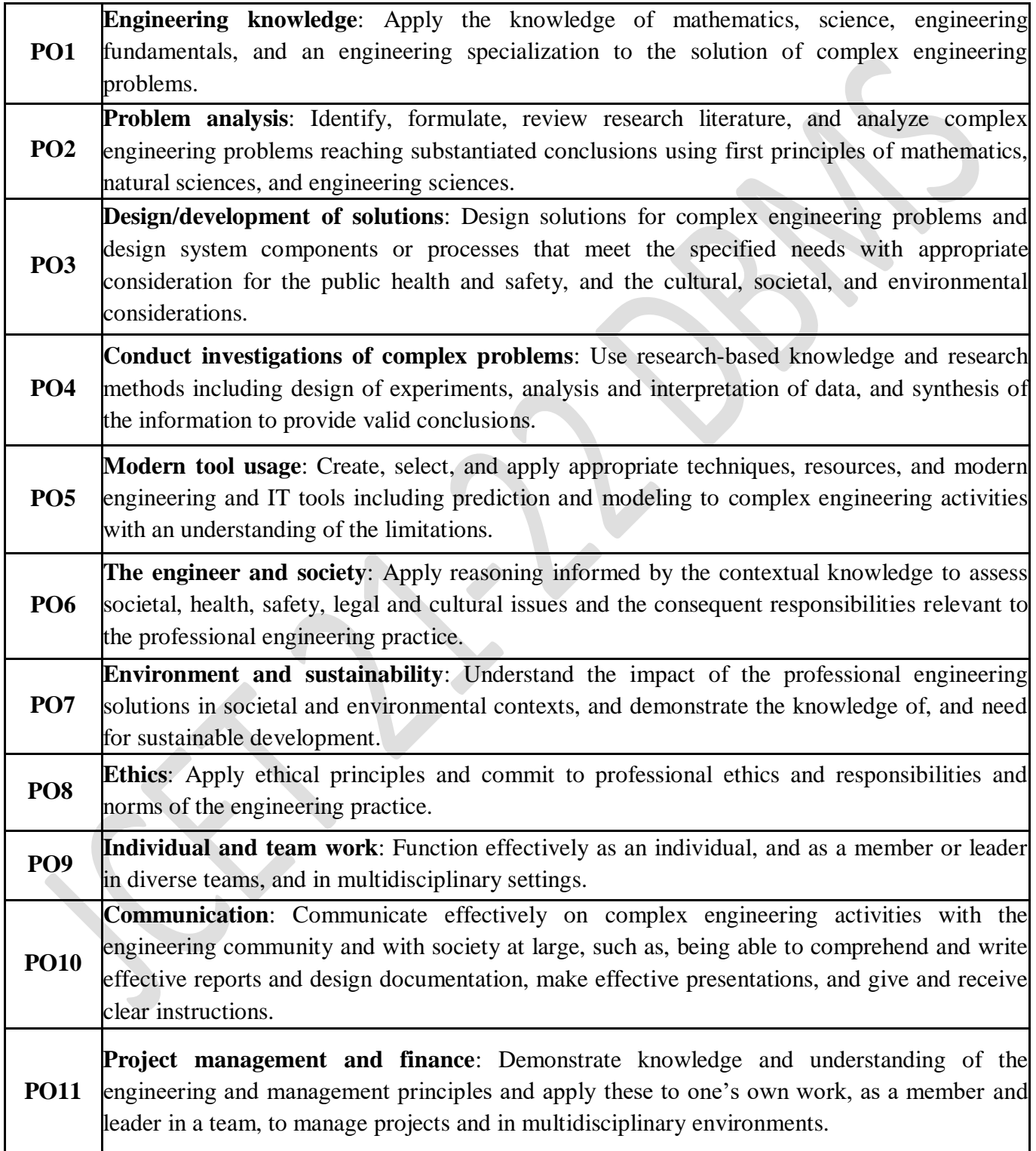

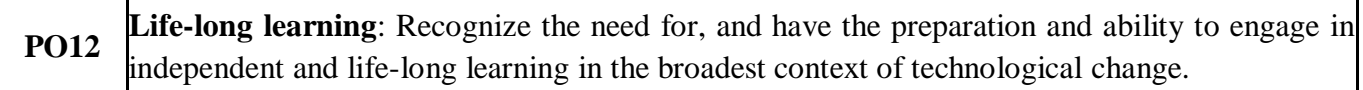

# **Program Specific Outcomes (PSOs)**

PSO1: Use fundamental knowledge of mathematics to solve problems using suitable analysis methods, data structure and algorithms.

PSO2: Interpret the basic concepts and methods of computer systems and

technical specifications to provide accurate solutions.

PSO3: Apply theoretical and practical proficiency with a wide area of

programming knowledge and design new ideas and innovations towards research.

# **Programme Educational Objectives (PEOs)**

*Graduates of Computer Science Engineering Program shall*

Graduates of Computer Science Engineering will:

**PEO1:** Provide a high-quality knowledge in Computer Science and Engineering required for a computer professional to identify and solve problems in various application domains. **PEO2:** Persist with the ability in innovative ideas in computer support systems and transmit the knowledge and skills for research and advanced learning.

**PEO3:** Manifest the motivational capabilities, and turn on a social and economic commitment to community services.

# **COURSE OBJECTIVE**

To give hands-on experience for Learners on creating databases by using Structured Query Language.

# **COURSE OUTCOME(COs)**

After the completion of the course the student will be able to

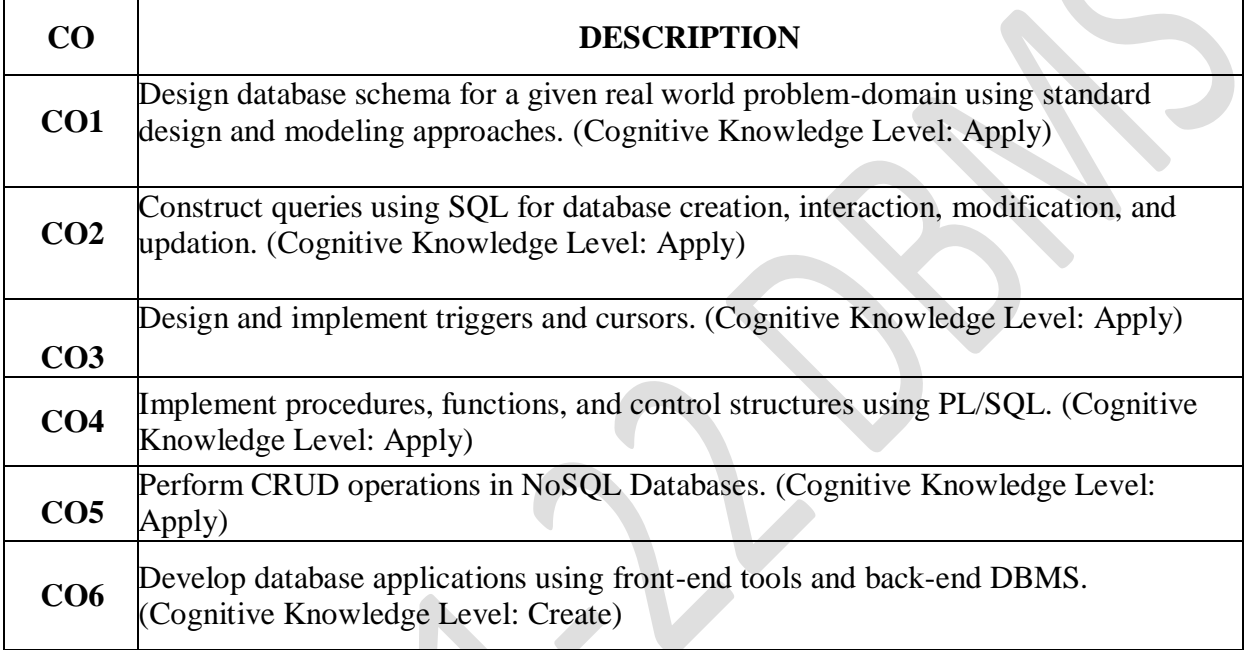

# **GENERAL INSTRUCTIONS**

#### **Do's**

1. Come with completed observation and record

2. Wear apron and ID card before entering into the lab.

3. Know the location of the fire extinguisher and the first aid box and how to use them in case of an emergency.

4. Read and understand how to carry out an activity thoroughly before coming to the laboratory.

5. Report any broken plugs or exposed electrical wires to your lecturer/laboratory technician immediately.

6. Write in time, out time and system details in the login register.

## **Don'ts**

1. Do not eat or drink in the laboratory.

2. Do not operate mobile phones in the lab. Keep mobile phones either in silent or switched off mode.

3. Do not change system settings.

4. Do not disturb your neighbouring students. They may be busy in completing tasks.

5. Do not remove anything from the computer laboratory without permission.

6. Do not use pen drives.

7. Do not misbehave.

# **CSL333 - DATABASE MANAGEMENT SYSTEMS LAB**

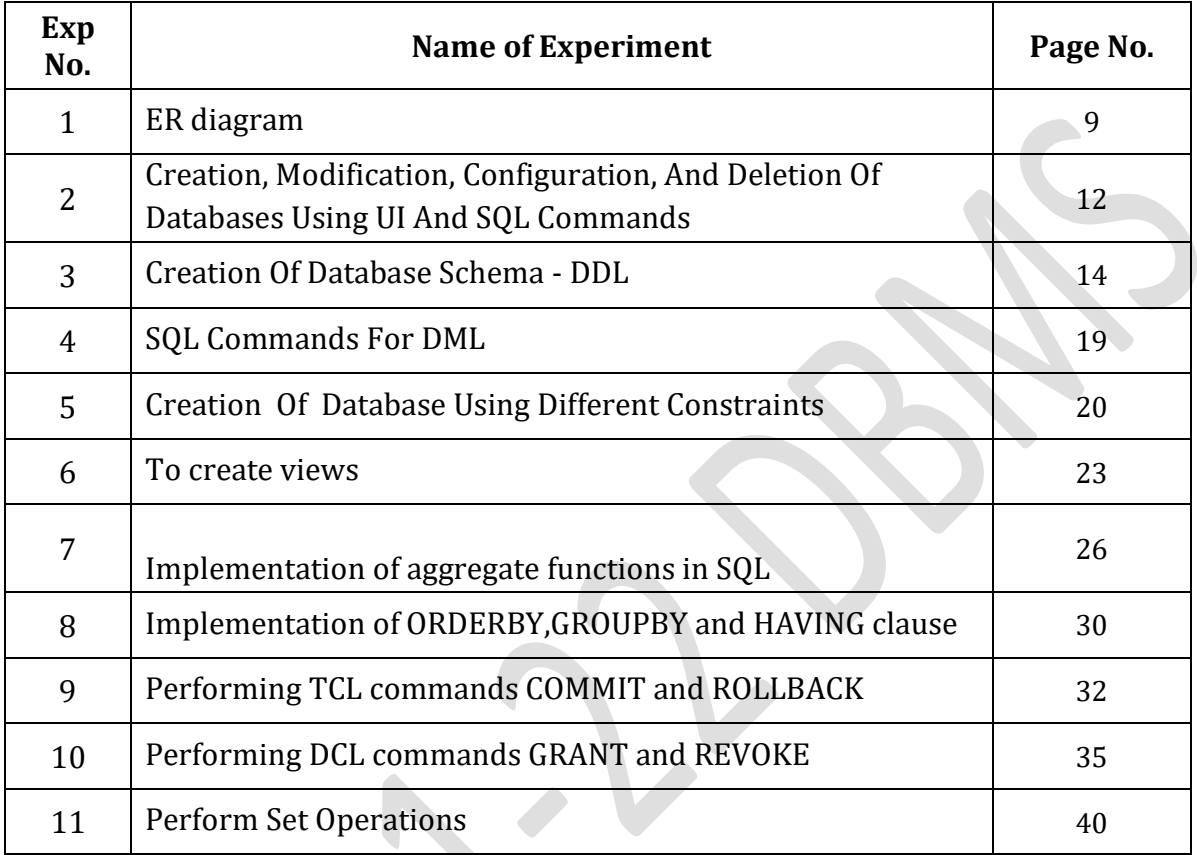

# **EXPERIMENT.NO 1**

#### **ER DIAGRAM**

#### **EXP:1a) UNIVERSITY MANAGEMENT SYSTEM ER DIAGRAM**

**Aim:**A university registrar's office maintains data about the following entities: (a) courses, including number, title, credits, syllabus, and prerequisites; (b) course offerings, including course number, year, semester, section number, instructor(s), timings, and classroom; (c) students, including student-id, name, and program; and (d) instructors, including identification number, name, department, and title. Further, the enrollment of students in courses and grades awarded to students in each course they are enrolled for must be appropriately modeled. Construct an E-R diagram for the registrar's office. Document all assumptions that you make about the mapping constraints.

#### **Output**

The main entity sets are student, course, course-offering, and instructor. The entity set course-offering is a weak entity set dependent on course. The assumptions made are :

- A class meets only at one particular place and time. This E-R diagram cannot model a class meeting at different places at different times.
- There is no guarantee that the database does not have two classes meeting at the same place and time

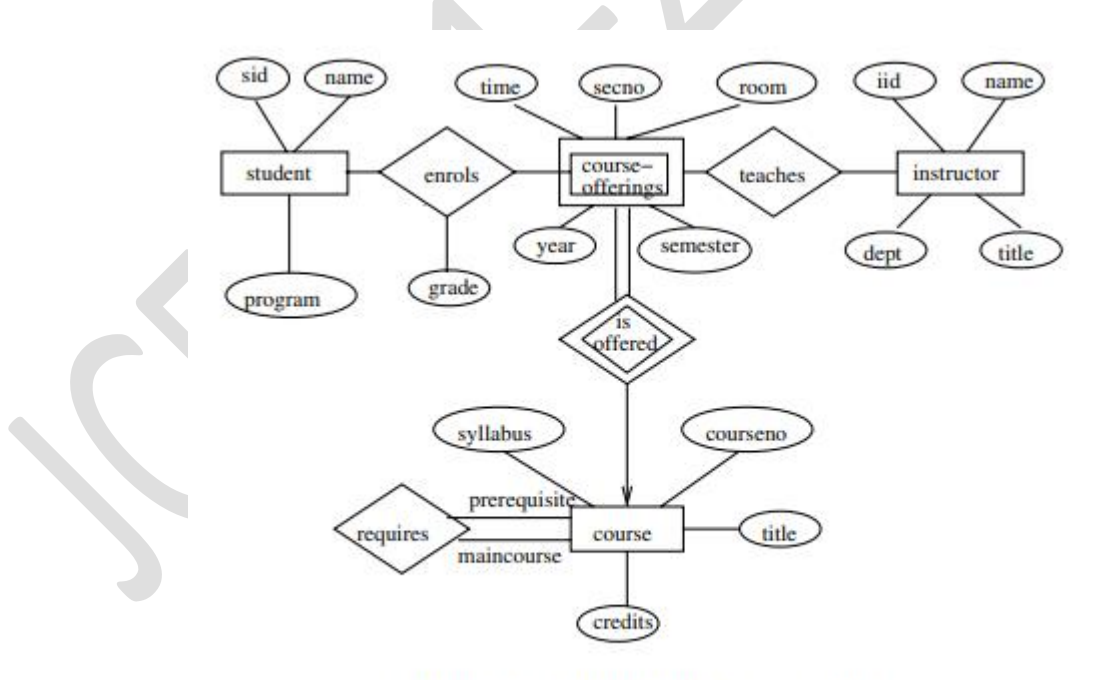

Figure 2.3 E-R diagram for a university.

# **EXP:1b) AIRLINE BOOKING SYSTEM ER DIAGRAM**

#### **Aim:**

Construct an ER Diagram to represent a model an Airline Booking System. The ER diagram should show all relations between Airline booking, Ticket, Airline Enquiry. The main entities of this system are Ticket, Airline Booking, Passenger, Ticket, Booking Enquiry, and Airline

#### Enquiry.

Airline Booking System entities and their attributes :

- Ticket Entity : Attributes of Ticket are ticket\_id, ticket\_customer\_id, ticket\_type, ticket\_date, ticket\_description
- Airlines Booking Entity : Attributes of Airlines Booking are airlines booking id, airlines passenger id, airlines booking type, airlines booking date, airlines booking\_description
- Passenger Entity: Attributes of Passenger are passenger id, passenger name, passenger mobile, passenger email, passenger username, passenger password, passenger address
- . Ticket Entity : Attributes of Ticket are ticket id, ticket type, ticket booking id, ticket Date, ticket description
- Booking Enquiry, Entity : Attributes of Booking Enquiry, are booking enquiry, id, booking enquiry, title, booking enquiry, type, booking enquiry, date, booking enquiry, description
- Airline Enquiry Entity : Attributes of Airline Enquiry are airline enquiry, id, airline enquiry, title, airline enquiry, type, airline enquiry, date, airline enquiry, description

#### Description of Airline Booking System Database:

S

- The details of Ticket is store into the Ticket tables respective with all tables
- Each entity (Airline Enquiry, Passenger, Booking Enquiry,, Airlines Booking, Ticket) contains primary key and unique keys.
- The entity Passenger, Booking Enquiry, has binded with Ticket, Airlines Booking entities with foreign key
- There is one-to-one and one-to-many relationships available between Booking Enquiry,, Ticket, Airline Enquiry, Ticket
- All the entities Ticket, Booking Enquiry,, Passenger, Airline Enquiry are normalized and reduce duplicacy of records
- We have implemented indexing on each tables of Airline Booking System tables for fast query execution.

# **Output**

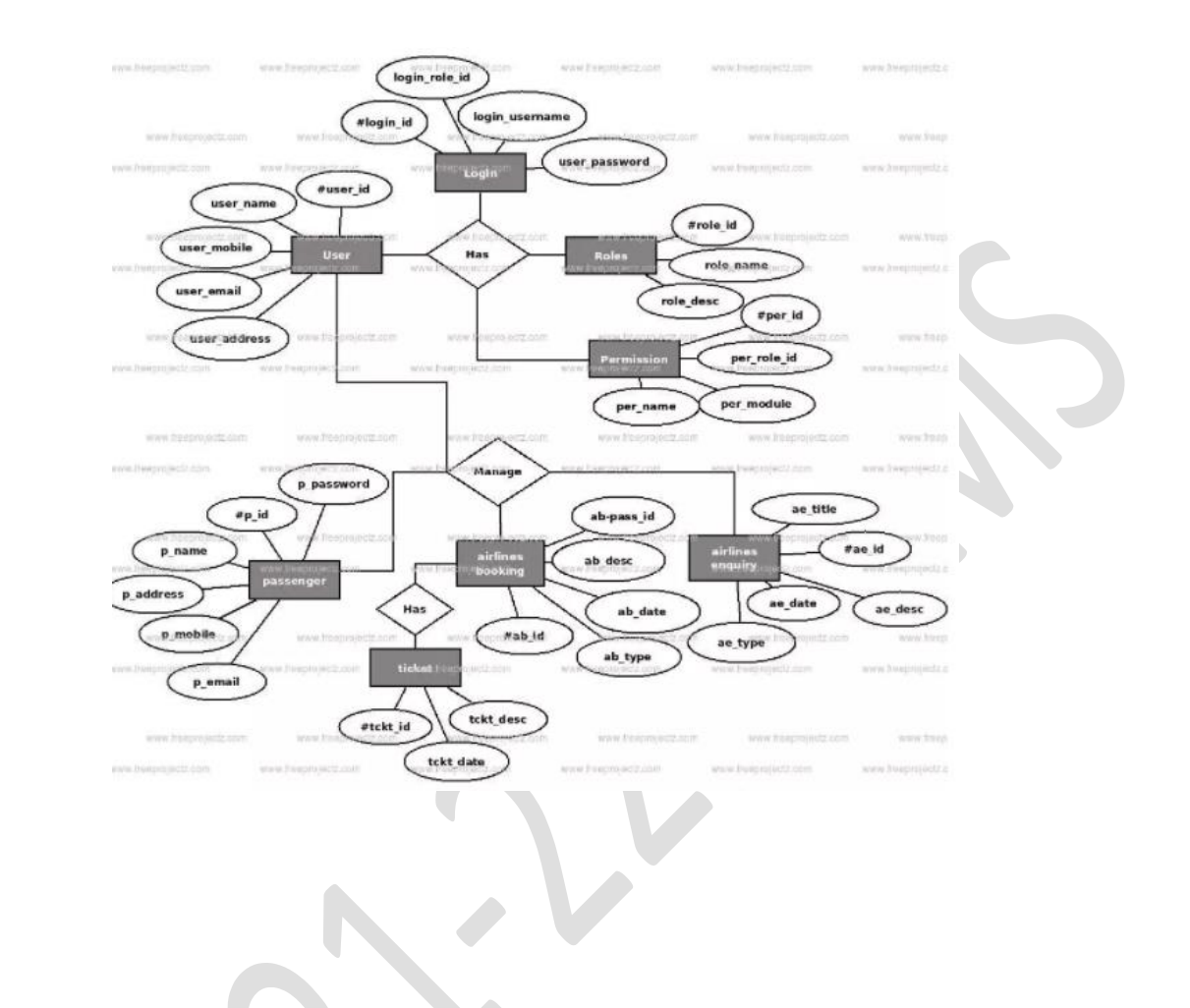

# **EXPERIMENT.NO 2**

# **Creation, Modification, Configuration, And Deletion Of Databases Using UI And SQL Commands**

## STUDENT DATABASE

Create a student table with the following fields Name, Roll no, Age, Branch and insert the following data into the table.

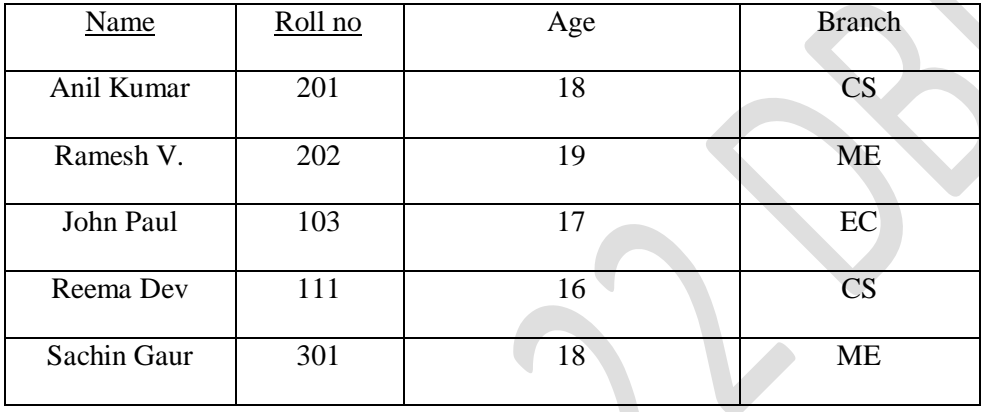

 Create table called 'distributor' with columns Dcode, Codename, Amount, Limit and insert the following data.

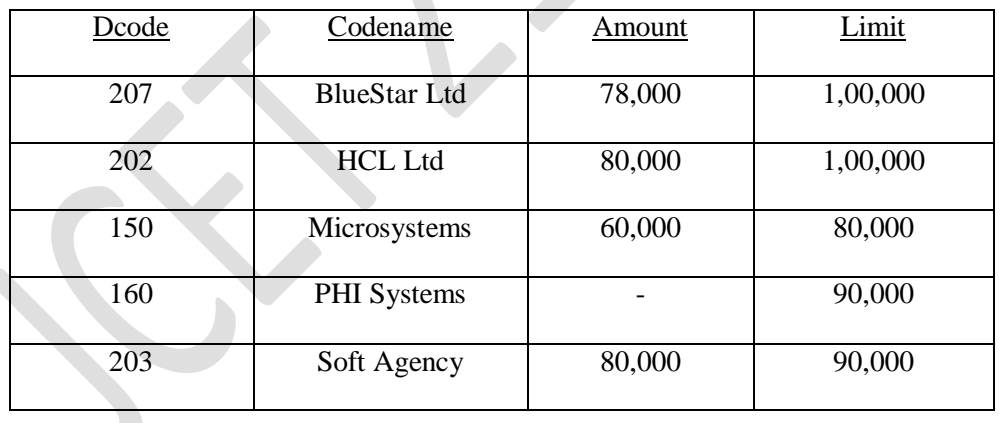

Create a table called 'Agencies' with columns Agcode, Agname, Amount, Aglimit and insert the following data into the table.

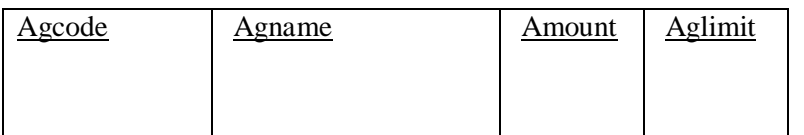

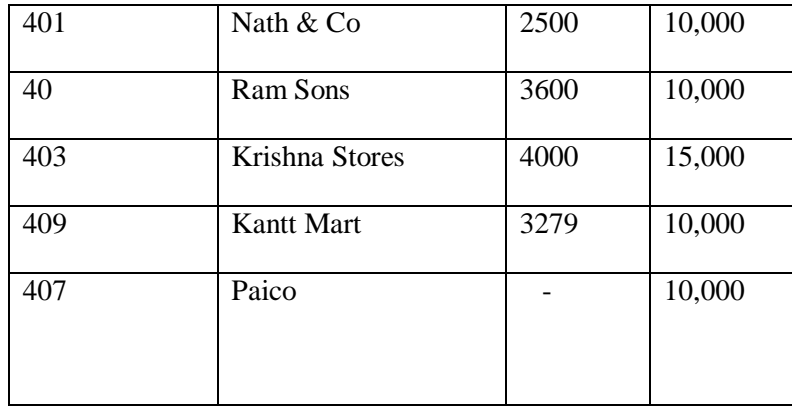

- 1. Alter the structure of table student by adding a column called Totmarks and insert values into the added field
- 2. Update the 'Agencies table, set amount field to 5000 corresponding to Agcode = 403.
- 3. Delete records from distributor table, whose amount is less than 70,000.
- 4. Display the Agcode and Agname from table Agencies in reverse order of their amount.
- 5. Display all Agency names for amount less than 4000 from table 'Agencies'.
- 6. Display the student info from student table renaming the fields name as studentname, roll no as student\_rollno.
- 7. Display the student info only in CS.
- 8. Update the limit field and amount field of distributor table to 1, 50,000 and 10,000 respectively whose limit is 1,00,000.
- 9. Display the average of total marks of the students

# **EXPERIMENT.NO. 3**

## **Creation Of Database Schema - DDL**

## **Aim:**

 To create the given tables database with the given attributes and to retrieve the necessary attribute values and to do table manipulations.

#### **Algorithm:**

**Start** 

Create the tables using "Create table" command with the attributes of type character, varchar, number with precision or date wherever necessary.

Insert multiple data into the table using "insert into" command.

Display the employee details using the "Select …AS" command for all the various queries given below.

Use the necessary commands to do the table alterations and retrievals.

SQL> create table student(name varchar2(15),roll\_no number(5),age number(3),branch varchar2(5));

Table created.

 $SOL$ 

Enter value for name: Anil Kumar

Enter value for roll\_no: 201

Enter value for age: 18

Enter value for branch: CS

new 1: insert into student values('Anil Kumar',201,18,'CS')

1 row created.

SQL> select \* from student;

NAME ROLL NO AGE BRANC

--------------------------- ---------- ---------- -----

Anil Kumar 201 18 CS

Ramesh 202 19 ME

Jawaharlal College of Engineering and Technology Page 14

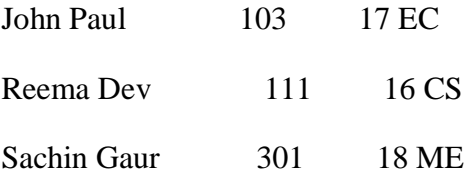

SQL> create table distributor (dcode number(4), code\_name varchar2(15), amount number(6),limit  $number(6)$ ;

Table created.

SQL> insert into distributor values (&dcode,'&code\_name',&amount,&limit);

Enter value for dcode: 207

Enter value for code\_name: BlueStar Ltd

Enter value for amount: 78000

Enter value for limit: 100000

old 1: insert into distributor values (&dcode,'&code\_name',&amount,&limit)

new 1: insert into distributor values (207,'BlueStar Ltd',78000,100000)

1 row created.

SQL> select \* from distributor ;

---------- --------------- ---------- ----------

DCODE CODE\_NAME AMOUNT LIMIT

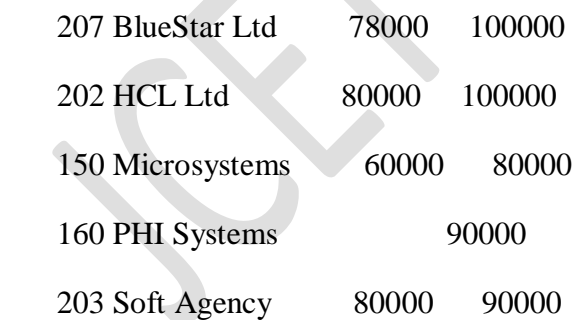

SQL> Create table agencies (Agcode number(4), Agname varchar2(15), Amount number(5),Aglimit  $number(6)$ ;

Table created.

Jawaharlal College of Engineering and Technology **Page 15** Page 15

SQL> insert into agencie values(&Agcode,'&Agname',&Amount,&Aglimit);

Enter value for agcode: 401

Enter value for agname: Nath & Co

Enter value for amount: 2500

Enter value for aglimit: 10000

old 1: insert into agencies values(&Agcode,'&Agname',&Amount,&Aglimit)

new 1: insert into agencies values(401, Nath & Co', 2500, 10000)

1 row created.

SQL> select \* from agencies;

---------- --------------- ---------- ----------

AGCODE AGNAME AMOUNT AGLIMIT

 401 Nath & Co 2500 10000 402 Ram Sons 3600 10000 403 Krishna Stores 4000 15000 409 Kantt Mart 3279 10000 407 Paico 10000

(4) SQL> alter table student add(totmarks number(4));

Table altered

(5)SQL> update agencies set amount=5000 where agcode=403;

(6)SQL> delete from distributor where amount<70000;

1 row deleted.

SQL> select \* from distributor;

DCODE CODE\_NAME AMOUNT LIMIT

207 BlueStar Ltd 78000 150000

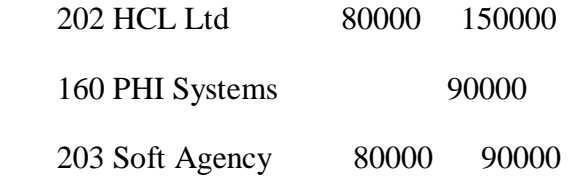

(7)SQL> select agname,agcode,amount from agencies order by amount desc;

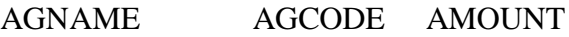

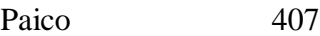

- Krishna Stores 403 4000
- Ram Sons 402 3600
- Kantt Mart 409 3279
- Nath & Co 401 2500
- (8)SQL> select agname from agencies where amount<4000;
- AGNAME
- Nath & Co
- Ram Sons
- Kantt Mart

(9)SQL> select name studentname,roll\_no student\_rollno,age,branch,totmarks from student;

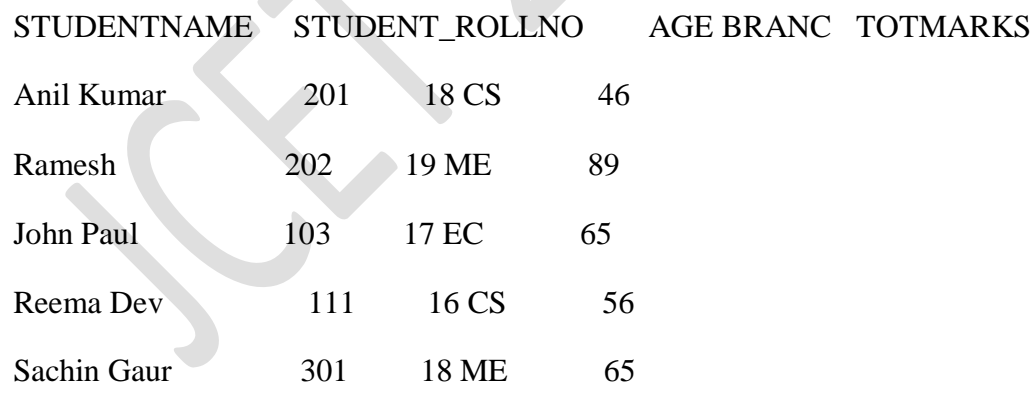

(10)SQL> select \* from student where branch='CS';

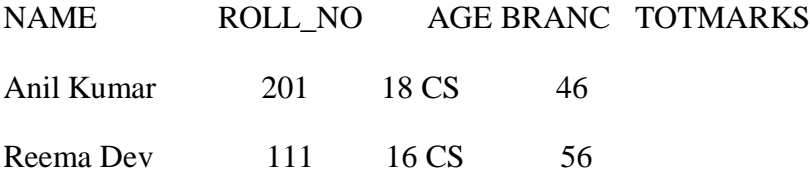

(11)SQL> update distributor set limit=150000,amount=10000 where limit=100000;

2 rows updated.

SQL> select \* from distributor;

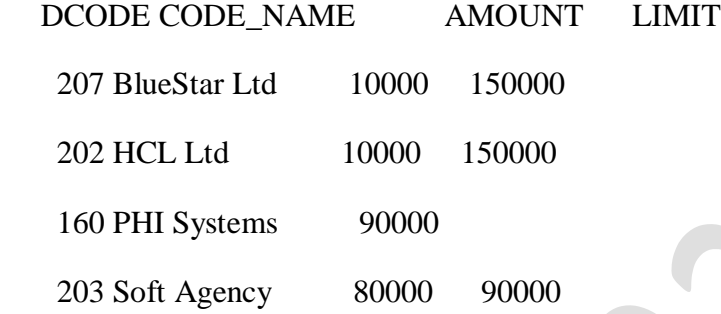

# (12)SQL> select avg(totmarks) from student;

# AVG(TOTMARKS)

64.2

# **EXPERIMENT NO 4**

# **SQL Commands For DML**

## AIM:

#### **To create a database and familiarize the DML commands.**

Create the following table and insert the data and find the result for question given below using SQL. EMPLOYEE

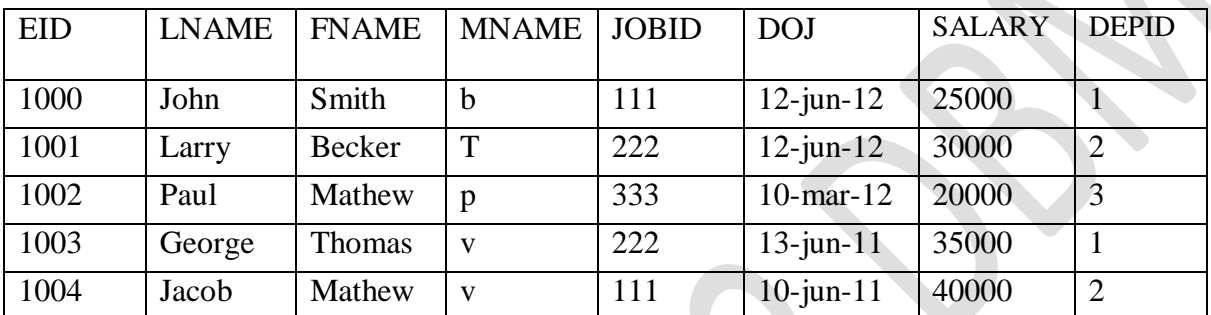

1 List all the employees details where salary greater than 25000.

1. Alter the structure of the table by adding a field called commission and insert values into the added field.

- 2. Give 10% increase in the salary to the employee of department 1.
- 3. Delete the details of Employee working in department 3.
- 4. CREATE a view of Employee table with attributes EID,LNAME,FNAME,JOBID and DEPID
- 5. List out the employee id ,Lname, salary in descending order based on salary.
- 6. How many employees are working in each department in the organization?

# **EXPERIMENT NO 5**

# **Creation Of Database Using Different Constraints**

# **AIM**

To create the given tables with different types of constraints in SQL and do the manipulations.

Create a table PERSON (personID,last\_name,first\_name,age city)

#### **Constraints**

- Set all the attributes as NOT NULL
- Set personID as UNIQUE constraint
- Set personID as PRIMARY KEY

# Persons Table

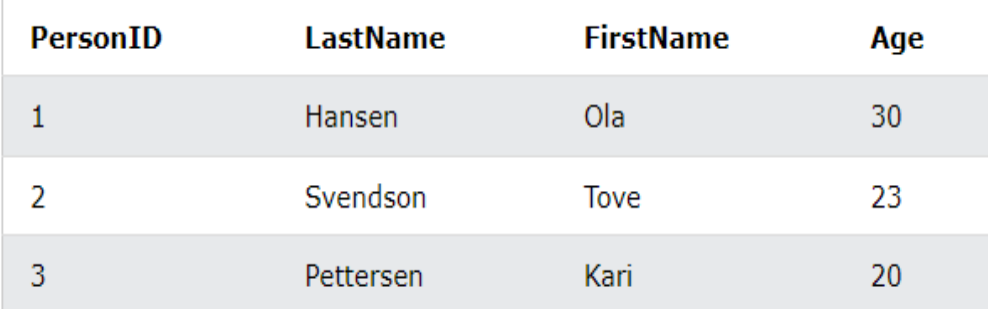

Create a table ORDERS(orderID,order\_number)

#### **Constraints**

- Set all the attributes as NOT NULL
- Set orderID as PRIMARY KEY
- Set personID as FOREIGN KEY

# **Orders Table**

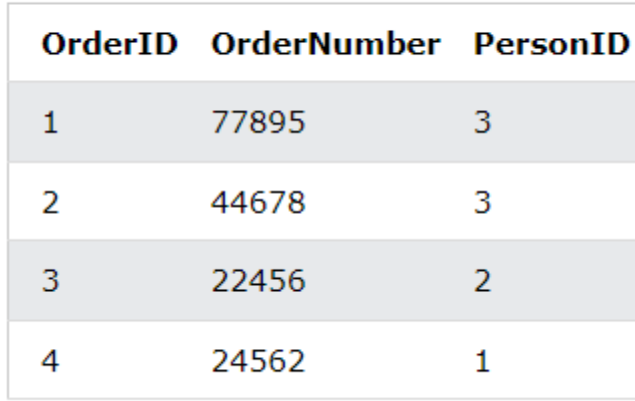

Notice that the "PersonID" column in the "Orders" table points to the "PersonID" column in the "Persons" table.

The "PersonID" column in the "Persons" table is the PRIMARY KEY in the "Persons" table.

The "PersonID" column in the "Orders" table is a FOREIGN KEY in the "Orders" table.

The FOREIGN KEY constraint prevents invalid data from being inserted into the foreign key column, because it has to be one of the values contained in the parent tabl

#### **QUERY**

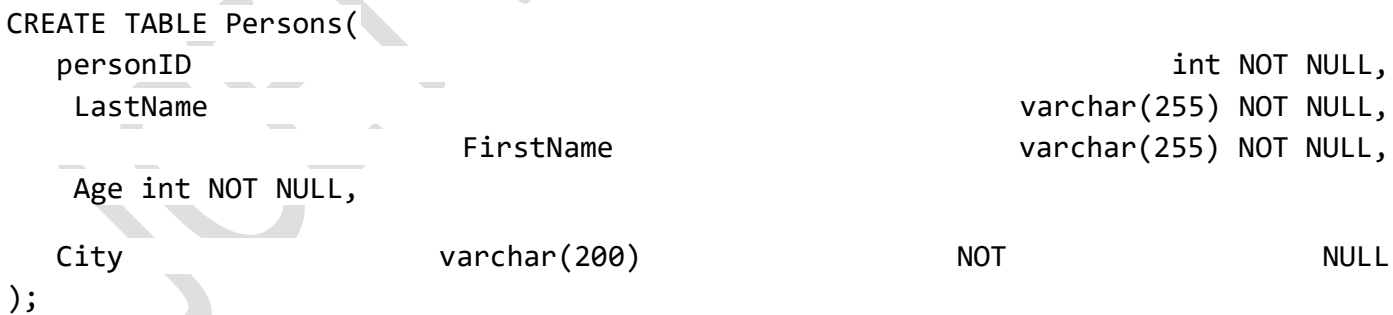

C.

CREATE TABLE Persons ( personID int NOT NULL, LastName varchar(255) NOT NULL, FirstName varchar(255), Age int NOT NULL, City varchar(200) NOT NULL UNIQUE (ID) ); CREATE TABLE Persons ( personID int NOT NULL, LastName varchar(255) NOT NULL, FirstName varchar(255), Age int NOT NULL, City varchar(200) NOT NULL PRIMARY KEY (ID) ); CREATE TABLE Orders ( OrderID int NOT NULL, OrderNumber int NOT NULL, PersonID int, PRIMARY KEY (OrderID), FOREIGN KEY (PersonID) REFERENCES Persons(PersonID) ); CREATE TABLE Persons ( personID int NOT NULL, LastName varchar(255) NOT NULL, FirstName varchar(255), Age int int NOT NULL, City varchar(255) DEFAULT 'Sandnes' );

#### **Experiment No: 6**

# **To create views**

## **AIM**

## **To create views in database.**

A database view is a virtual table or logical table which is defined as a SQL SELECT query with

joins. Because a database view is similar to a database table, which consists of rows and columns,

so you can query data against it. Most database management systems, including MySQL, allow you

to update data in the underlying tables through the database view with some prerequisites.

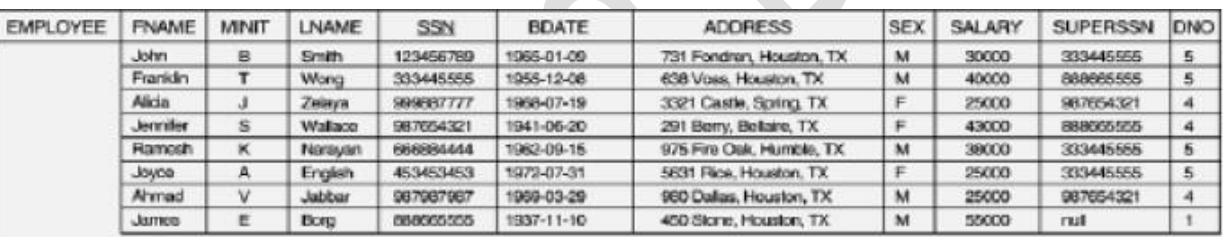

# **For a given EMPLOYEE tables**

#### Perform the Following

- 1. Creating Views (With and Without Check Option),
- 2. Selecting from a View
- 3. Dropping Views

# SQL> CREATE TABLE EMPLOYEE (

SSN VARCHAR2 (20) PRIMARY KEY, FNAME VARCHAR2 (20),

LNAME VARCHAR2 (20),

ADDRESS VARCHAR2 (20),

SEX CHAR (1), SALARY INTEGER,

# SUPERSSN REFERENCES EMPLOYEE (SSN), DNO REFERENCES DEPARTMENT (DNO));

SQL> DESC EMPLOYEE;

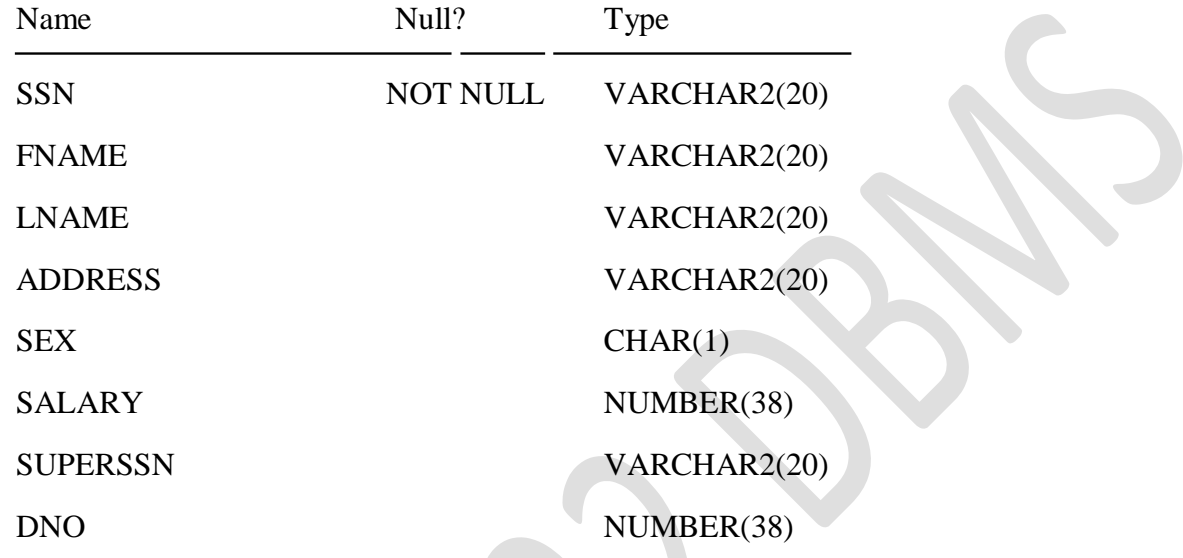

INSERT INTO EMPLOYEE (SSN, FNAME, LNAME, ADDRESS, SEX, SALARY) VALUES ('RNSECE01','JOHN','SCOTT','BANGALORE','M', 450000);

INSERT INTO EMPLOYEE (SSN, FNAME, LNAME, ADDRESS, SEX, SALARY) VALUES ('RNSCSE01','JAMES','SMITH','BANGALORE','M', 500000);

INSERT INTO EMPLOYEE (SSN, FNAME, LNAME, ADDRESS, SEX, SALARY) VALUES ('RNSCSE02','HEARN','BAKER','BANGALORE','M', 700000);

INSERT INTO EMPLOYEE (SSN, FNAME, LNAME, ADDRESS, SEX, SALARY) VALUES ('RNSCSE03','EDWARD','SCOTT','MYSORE','M', 500000);

INSERT INTO EMPLOYEE (SSN, FNAME, LNAME, ADDRESS, SEX, SALARY) VALUES ('RNSCSE04','PAVAN','HEGDE','MANGALORE','M', 650000);

INSERT INTO EMPLOYEE (SSN, FNAME, LNAME, ADDRESS, SEX, SALARY) VALUES ('RNSCSE05','GIRISH','MALYA','MYSORE','M', 450000);

INSERT INTO EMPLOYEE (SSN, FNAME, LNAME, ADDRESS, SEX, SALARY) VALUES ('RNSCSE06','NEHA','SN','BANGALORE','F', 800000);

INSERT INTO EMPLOYEE (SSN, FNAME, LNAME, ADDRESS, SEX, SALARY) VALUES ('RNSACC01','AHANA','K','MANGALORE','F', 350000);

INSERT INTO EMPLOYEE (SSN, FNAME, LNAME, ADDRESS, SEX, SALARY) VALUES ('RNSACC02','SANTHOSH','KUMAR','MANGALORE','M', 300000);

INSERT INTO EMPLOYEE (SSN, FNAME, LNAME, ADDRESS, SEX, SALARY) VALUES ('RNSISE01','VEENA','M','MYSORE','M', 600000);

INSERT INTO EMPLOYEE (SSN, FNAME, LNAME, ADDRESS, SEX, SALARY) VALUES ('RNSIT01','NAGESH','HR','BANGALORE','M', 500000);

# **1. Creating Views**

SQL> CREATE VIEW sales\_staff AS

- 2 SELECT fname, ssn, dno
- 3 FROM employee
- 4 WHERE dno  $=$  5
- 5 WITH CHECK OPTION CONSTRAINT sales\_staff\_cnst;

View created.

# **2. Selecting from a View**

SQL> select \* from sales\_staff;

# **3. Drop View**

SQL>DROP VIEW sales\_staff;

# **Experiment.No 7**

# **Implementation of aggregate functions in SQL**

#### **Aim**

#### **To implement various aggregate functions in SQL**

Consider Employee table

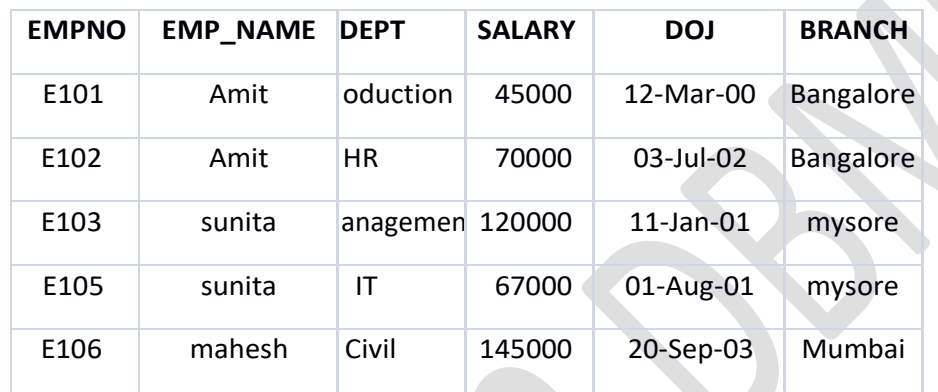

Perform the following

- **1.** Display all the fields of employee table
- **2.** Retrieve employee number and their salary
- **3.** Retrieve average salary of all employee
- **4.** Retrieve number of employee
- **5.** Retrieve distinct number of employee
- **6.** Retrieve total salary of employee group by employee name and count similar names
- **7.** Retrieve total salary of employee which is greater than >120000
- **8.** Display name of employee in descending order
- **9. Display details of employee whose name is AMIT and salary greater than 50000;**

#### **1. Display all the fields of employee table**

SQL> select \* from employee;

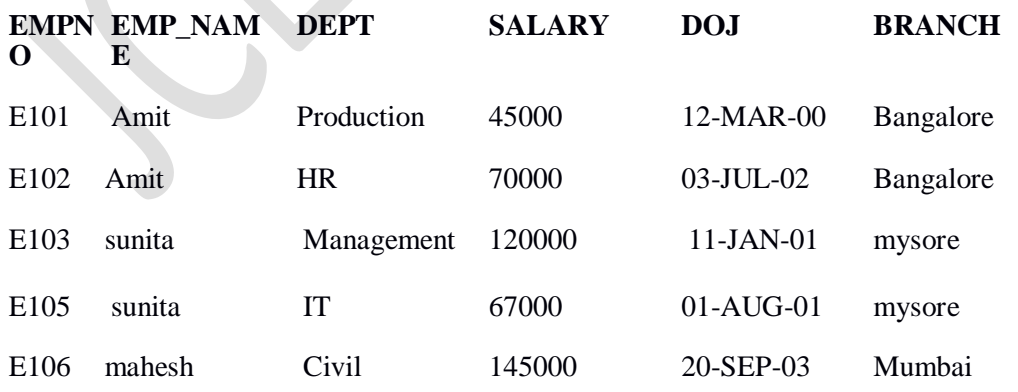

#### **2. Retrieve employee number and their salary**

SQL> select empno, salary from employee;EMPNO SALARY

--------------------------E101 45000

E102 70000

- 
- E103 120000
- E105 67000

E106 145000

**3. Retrieve average salary of all employee** SQL> select avg(salary) from employee;

AVG(SALARY)

--------

89400

**4. Retrieve number of employee** SQL> select count(\*) from

employee;COUNT(\*)

-------

5

**5. Retrieve distinct number of employee** SQL> select count(DISTINCT emp\_name) from employee; COUNT(DISTINCTEMP\_NAME)

3

**6. Retrieve total salary of employee group by employee name and count similar names**

SQL> SELECT EMP\_NAME, SUM(SALARY),COUNT(\*) FROM EMPLOYEE2 GROUP BY(EMP\_NAME);

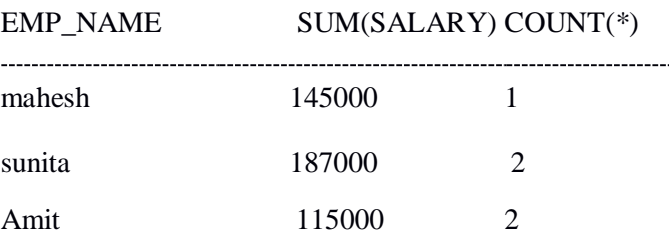

#### **7. Retrieve total salary of employee which is greater than >120000**

SQL> SELECT EMP\_NAME, SUM(SALARY) FROM EMPLOYEE2 GROUP BY(EMP\_NAME)

3 HAVING SUM(SALARY)>120000;

EMP\_NAME SUM(SALARY)

------------------

mahesh 145000

sunita 187000

#### **8. Display name of employee in descending order**

SQL> select emp\_name from employee 2 order by emp\_name desc;

#### EMP\_NAME

sunita sunita mahesh Amit Amit

**9. Display details of employee whose name is AMIT and salary greater than 50000;**

SQL> select \* from employee

2 where emp\_name='Amit' and salary>50000;

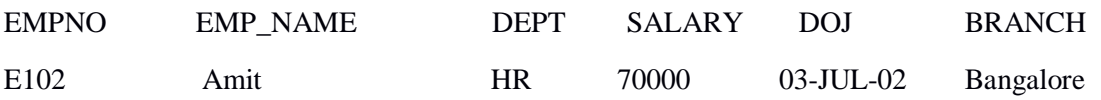

# **Experiment No. 8**

# **Implementation of ORDERBY,GROUPBY and HAVING clause**

# AIM

To implement ORDERBY,GROUPBY and HAVING clause in SQL

# **GROUPBY**

Consider the EMPLOYEE table

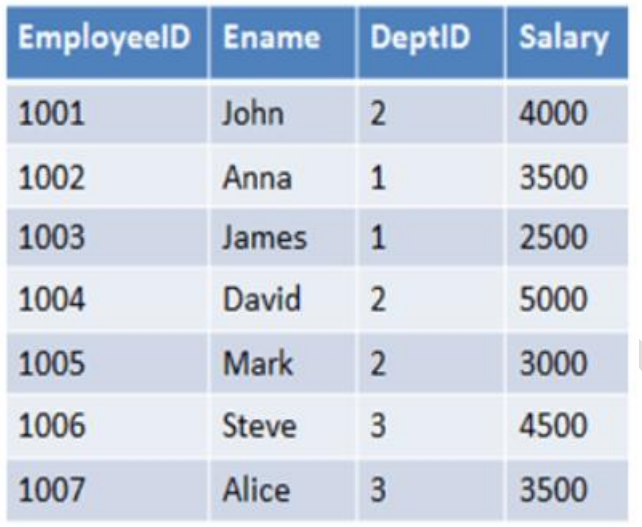

SELECT DeptID, AVG(salary) FROM employee GROUPBY DeptID;

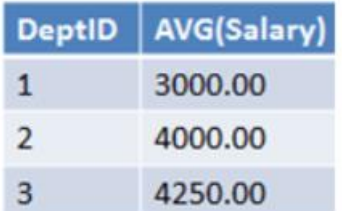

Table is grouped based on the DeptID column and Salary is aggregated department-wise.

# **HAVING CLAUSE**

Consider the EMPLOYEE table

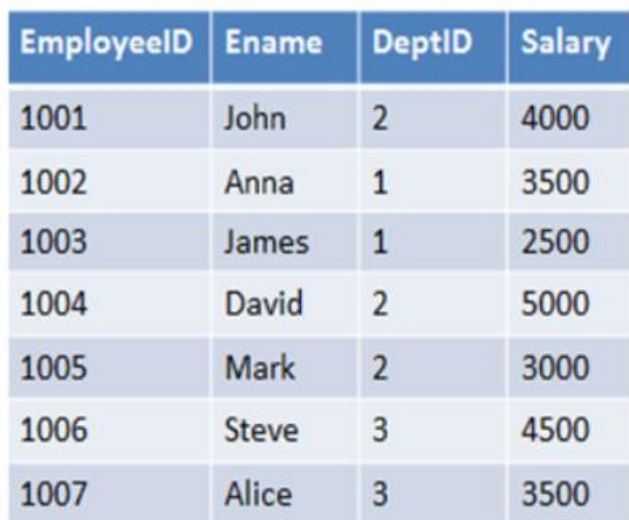

SELECT DeptID,AVG(salary) FROM employee GROUPBY DeptID JHAVING AVG(salary)>3000;

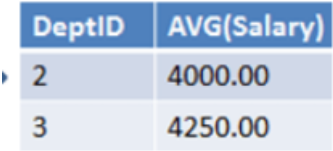

Table is grouped based on DeptID column and these grouped rows filtered using HAVING Clause with condition AVG(Salary) > 3000.

# ORDER BY

Consider the CUSTOMERS table having the following records

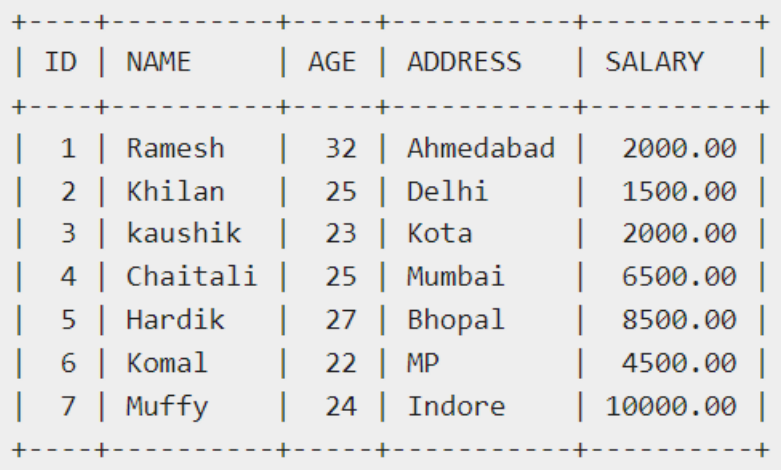

SQL> SELECT \* FROM CUSTOMERS

ORDER BY NAME, SALARY

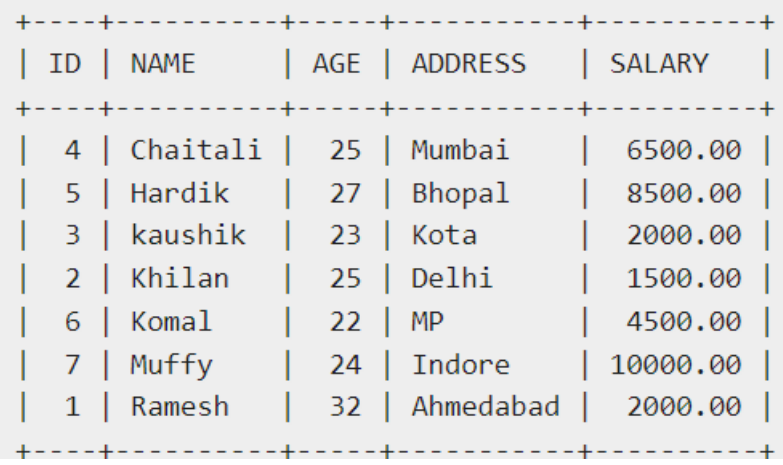

# **Experiment . No : 9**

# **Performing TCL commands COMMIT and ROLLBACK**

## **AIM**

To manipulate database using TCL commands.

These statements provide control over use of transactions: START TRANSACTION or BEGIN start a new transaction.

- COMMIT commits the current transaction, making its changes permanent.
- ROLLBACK rolls back the current transaction, canceling its changes.

SET autocommit disables or enables the default autocommit mode for the current session.

By default, MySQL runs with autocommit mode enabled. This means that as soon as you execute a statement that updates (modifies) a table, MySQL stores the update on disk to make it permanent. The change cannot be rolled back.

create database cserebels;

create table stud (id int primary key auto\_increment,name char(50),dob date,age int);

start transaction;

insert into students (name,dob,age) values ('naveen',"1996-08-20",20);

insert into students (name,dob,age) values ('sathya',"1996-06-10",21);

SELECT \* FROM students;

+----+-------------+-------------------+------+

| id | name | dob | age|

+----+-------------+-------------------+------+

| 1 | naveen | 1997-08-20 | 20 |

| 2 | sathya | 1996-09-10 | 21 |

+----+------------+--------------------+------+

ROLLBACK;

SELECT \* FROM students;

+----+-------------+-------------------+------+

| id | name | dob | age|

+----+-------------+-------------------+------+

| 1 | naveen | 1997-08-20 | 20 |

| 2 | sathya | 1996-09-10 | 21 |

+----+------------+--------------------+------+

SET autocommit=0 ;

savepoint s1;

update students SET dob="1997-09-10" where id=2;

SELECT \* FROM students;

+----+-------------+-------------------+------+

| id | name | dob | age|

+----+-------------+-------------------+------+

| 1 | naveen | 1997-08-20 | 20 |

| 2 | sathya | 1997-09-10 | 21 |

+----+------------+--------------------+------+

ROLLBACK to s1;

SELECT \* FROM students;

+----+-------------+-------------------+------+

| id | name | dob | age|

+----+-------------+-------------------+------+

| 1 | naveen | 1997-08-20 | 20 |

| 2 | sathya | 1996-09-10 | 21 |

+----+------------+--------------------+------+

update students SET dob="1997-09-10" and age=20 where id=2; SELECT \* FROM students; +----+-------------+-------------------+------+ | id | name | dob | age| +----+-------------+-------------------+------+ | 1 | naveen | 1997-08-20 | 20 | | 2 | sathya | 1997-09-10 | 20 | +----+------------+--------------------+------+ commit; insert into students (name,dob,age) values ('kathir',"1995-06-15",22); SELECT \* FROM students; +----+-----------+--------------------+--------+ | id | name | dob | age | +----+------------+-------------------+--------+ | 1 | naveen | 1997-08-20 | 20 | | 2 | sathya | 1997-09-10 | 20 | | 3 | kathir | 1995-06-15 | 22 | +----+-------------+-------------------+-------+ ROLLBACK; +----+-------------+-------------------+------+ | id | name | dob | age| +----+-------------+-------------------+------+ | 1 | naveen | 1997-08-20 | 20 | | 2 | sathya | 1997-09-10 | 20 | +----+------------+--------------------+------+

# **Experiment . No : 10**

# **Performing DCL commands GRANT and REVOKE**

## **AIM**

To manipulate database using DCL commands.

# **COMMANDS**

## **Grant Privileges on Table**

You can grant users various privileges to tables. These permissions can be any combination of SELECT, INSERT, UPDATE, DELETE, INDEX, CREATE, ALTER, DROP, GRANT OPTION or ALL.

## **Syntax**

GRANT privileges ON object TO user;

## **Revoke Privileges on Table**

Once you have granted privileges, you may need to revoke some or all of these privileges. To do this, you can run a revoke command. You can revoke any combination of SELECT, INSERT, UPDATE, DELETE, REFERENCES, ALTER, or ALL.

#### **Syntax**

REVOKE privileges ON object FROM user;

mysql -u root -p

create user 'UI@localhost' identified by 'jecc@1234';

create database class;

use class;

create table stud (id int primary key auto\_increment,name char(20),age int);

mysql -u UI@localhost -p

use class;

create table students (id int primary key auto\_increment,name char(50),dob date, age int);

CREATE command denied to user 'UI@localhost'@'localhost' for table 'students'

insert into stud (name,age) values ('naveen',20);

select \* from stud;

+----+--------+------+

| id | name | age |

+----+--------+------+

| 1 | naveen | 20 |

+----+--------+------+

delete from stud;

DELETE command denied to user 'UI@localhost'@'localhost' for table 'stud'

mysql -u root -p

use class;

select \* from stud;

+----+--------+------+

| id | name | age |

+----+--------+------+

| 1 | naveen | 20 |

+----+--------+------+

GRANT ALL ON class.\* to 'UI@localhost' WITH GRANT option ;

create user 'GUI@localhost' identified by 'jecc@1234';

mysql -u UI@localhost -p

use class;

create table student (id int primary key auto\_increment,name char(50),dob date, age int);

show tables;

+-----------------+

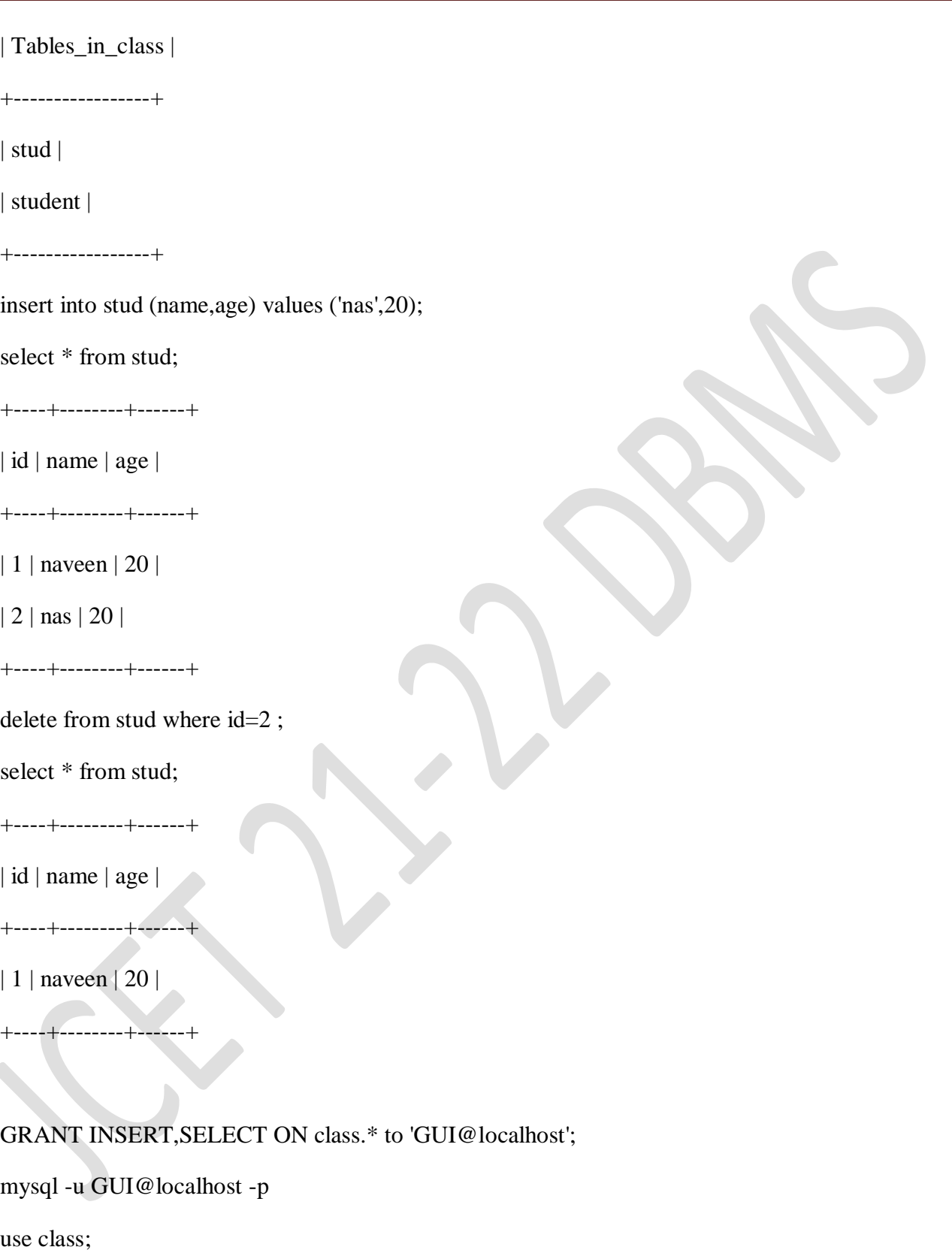

create table student (id int primary key auto\_increment,name char(50),dob date, age int);

CREATE command denied to user 'UI@localhost'@'localhost' for table 'students'

insert into stud (name,age) values ('nas',20);

select \* from stud; +----+--------+------+ | id | name | age | +----+--------+------+ | 1 | naveen | 20 | | 3 | nas | 20 | +----+--------+------+ mysql -u root -p REVOKE ALL ON class.\* from 'UI@localhost'; mysql -u UI@localhost -p use class; insert into stud (name,age) values ('naveen',20); INSERT command denied to user 'UI@localhost'@'localhost' for table 'stud' mysql -u GUI@localhost -p

# **Experiment No : 11**

Performing SET operations

# **AIM**

To query database using SET operations, nested and join queries UNION is used to combine the result from multiple SELECT statements into a single result set.

mysql> select \* from students;

+-------+--------+------------+------+

| id | sname | phno | age |

+-------+--------+------------+------+

| 12345 | | 1234123412 | 19 |

| 12346 | arjith | 1234123413 | 17 |

| 12347 | arjith | 1234123417 | 13 |

| 12348 | Adam| 1234123418 | 13 |

| 12349 | NULL | 1234123410 | 13 |

+-------+--------+------------+------+

mysql> select \* from sub;

+------+-------+-------+------+

| code | sname | id | dept |

+------+-------+-------+------+

| 123 | dda | 12347 | ME |

| 123 | ddc | 12346 | CS |

| 123 | Adam | 12348 | CS |

+------+-------+-------+------+

2 rows in set (0.00 sec)

mysql> select \* from students **UNION** select \* from sub;

+-------+--------+------------+------+

| id | name | phno | age |

+-------+--------+------------+------+

| 12345 | | 1234123412 | 19 |

| 12346 | arjith | 1234123413 | 17 |

| 12347 | arjith | 1234123417 | 13 |

| 12348 |Adam | 1234123418 | 13 |

| 12349 | NULL | 1234123410 | 13 |

| 123 | dda | 12347 | ME |

| 123 | ddc | 12346 | CS |

```
+-------+--------+------------+------+
```
7 rows in set (0.00 sec)

mysql> select \* from students **UNION ALL** select \* from sub;

+-------+--------+------------+------+

| id | name | phno | age |

+-------+--------+------------+------+

| 12345 | | 1234123412 | 19 |

| 12346 | arjith | 1234123413 | 17 |

| 12347 | arjith | 1234123417 | 13 |

| 12348 |Adam | 1234123418 | 13 |

| 12349 | NULL | 1234123410 | 13 |

| 123 | dda | 12347 | ME |

| 123 | ddc | 12346 | CS |

| 123 | Adam | 12348 | CS |

+-------+--------+------------+------+

8rows in set (0.00 sec)

# SELECT \* FROM Students **INTERSECT** SELECT \* FROM Sub;

| 12348 | Adam |

1rows in set (0.00 sec)

# SELECT \* FROM Students **MINUS** SELECT \* FROM Sub;

+-------+--------+------------+------+

| id | sname | phno | age |

+-------+--------+------------+------+

| 12345 | | 1234123412 | 19 |

| 12346 | arjith | 1234123413 | 17 |

| 12347 | arjith | 1234123417 | 13 |

| 12349 | NULL | 1234123410 | 13 |

+-------+--------+------------+------+

4rows in set (0.00 sec